## **4.2 Inbetriebnahme des Netzwerks mit FMA21**

Zur Inbetriebnahme des Netzwerks ist es wichtig, dass die FMA21 Melder und sämtliche Rechner im Netzwerk eine eindeutige IP-Adresse haben. Ist dies nicht der Fall, kann es sein, dass das Netzwerk nicht zuverlässig funktioniert. Die IP Adresse des Melders wird automatisch aus der Bahnnummer und ggf. aus der Slave-Nummer generiert (für Master Melder ist die IP Adresse 172.20.<Bahnnummer>.1; für Slave Melder ist die IP Adresse 172.20.<Bahnnummer>.<Slave Nummer + 1>). Um ein Netzwerk erfolgreich in Betrieb zu nehmen oder einen weiteren Melder oder anderes netzwerkfähiges Gerät einem bereits bestehenden Netzwerk hinzuzufügen, ist es notwendig, die folgenden Schritte durchzuführen:

- 1. Stellen Sie sicher, dass bisher kein Melder am Netzwerk angeschlossen ist (ggf. Netzwerkkabel ziehen). Führen sie die Schritte 2 – 8 für jeden Melder aus. Für andere Netzwerkgeräte ist es zwingend notwendig zuerst die IP Adresse des Geräts einzustellen **bevor** das Netzwerkkabel eingesteckt wird.
- 2. FMA21 mit Stativ aufstellen und alle Kabel **mit Ausnahme des Netzwerkkabels** mit dem FMA21 verbinden. Es ist wichtig, dass das Netzwerkkabel (LAN Kabel) zu diesem Zeitpunkt noch **nicht** eingesteckt ist.
- 3. FMA einschalten und warten bis dieser gebootet hat.
- 4. Profil auswählen. Soll der Melder der Bahn-Master sein, so wählen sie das Profil Cyrano oder Cyrano + xx. Wobei xx die Wahl des Resultsystemanbieters (z. B Ophardt Team, Mask, …) ist. Soll der Melder ein Slave-Gerät (Wiederholung der Anzeige auf dem Hauptmelder) werden, so wählen Sie das Profil "Slave (Net)" oder "Slave (Net) inverted" (z. B. für die invertierte Darstellung der Anzeige des Hauptmelders auf der gegenüberliegenden Seite). Bevor sie das Profil ändern können, ist ggf. die Eingabe eines Passworts nötig. Dieses lautet 134241.
- 5. Stellen sie jetzt die Bahnnummer ein. Soll der Melder ein Slave-Melder sein, so muss zusätzlich noch die Slave-Nummer eingestellt werden. Diese ist nur im Slave-Modus änderbar. Bevor sie die Bahn bzw. die Slave-Nummer ändern können, müssen sie ggf. ein Passwort eingeben. Dieses lautet 134241.

Achtung: Pro Bahn darf jede Slave-Nummer nur einmal vorkommen. Eine automatische Überprüfung der bereits vergebenen Bahnen bzw. Slave-Nummern findet momentan noch nicht statt.

- 6. Warten Sie bis die Meldung auf dem Display verschwindet.
- 7. Stecken Sie jetzt das Netzwerkkabel(LAN) ein.
- 8. Wählen Sie jetzt dasselbe Profil wie unter Punkt 4 noch einmal aus.
- 9. Der Melder versucht jetzt eine Verbindung aufzubauen. Der Master-Melder versucht die Verbindung zum Resultsystemserver (172.20.0.1), die Slave-Melder versuchen die Verbindung zu deren Bahn-Master-Melder aufzubauen. Der erfolgreiche Aufbau der Verbindung kann an den Cyrano Status LEDs überprüft werden (s. Bilder 4.1 – 3). Die gelbe Lampe bedeutet Verbindung über Cyrano, die grüne Lampe bedeutet Verbindung über allstar Protokoll hergestellt.

Achtung: Es kann bis zu 15 s dauern bis eine erfolgreiche Verbindung aufgebaut ist. Wird eine Verbindung unterbrochen, kann es bis zu 40 s dauern bis die Statusanzeige erlischt.

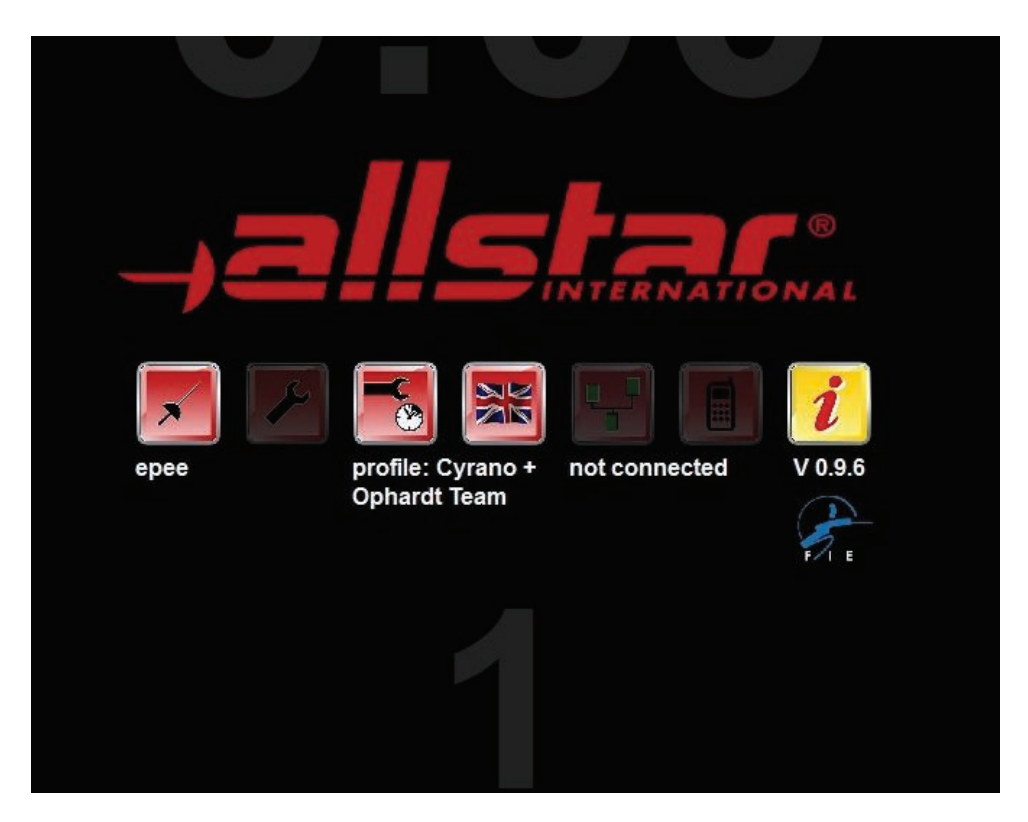

Bild 4.1: Keine Verbindung vorhanden

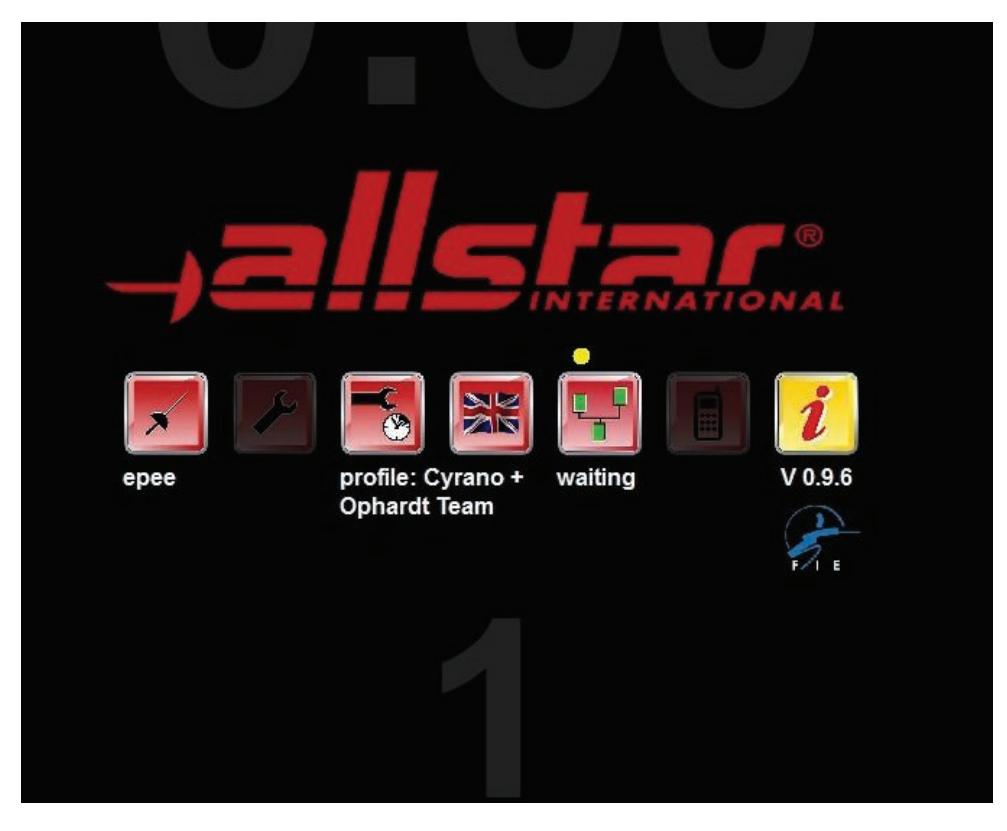

Bild 4.2 Cyrano Verbindung vorhanden

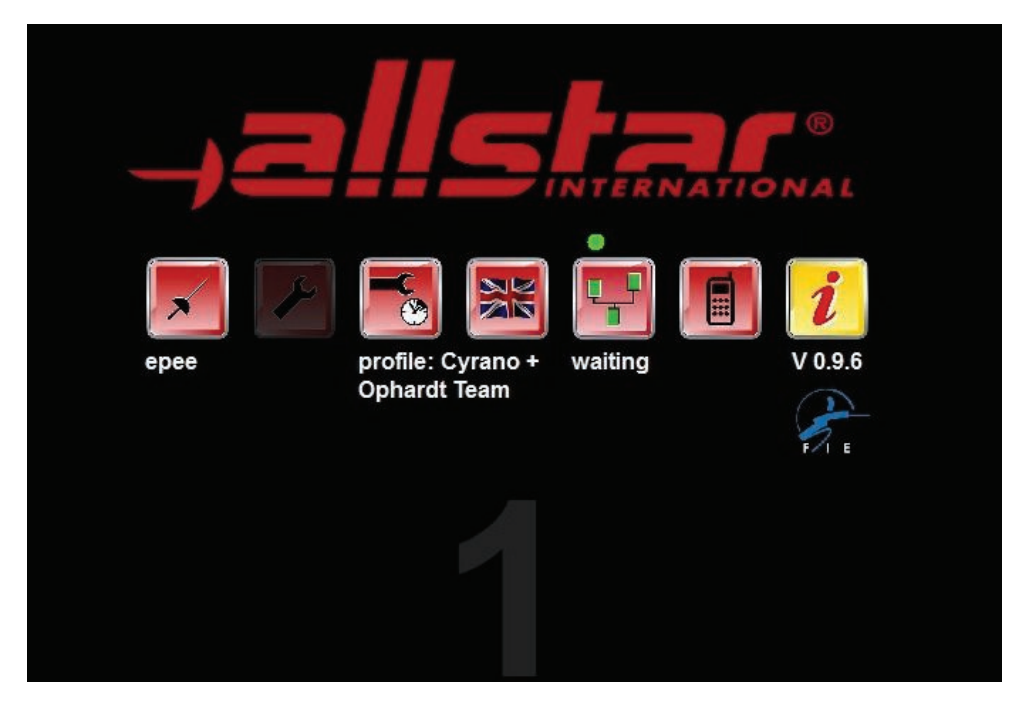

Bild 4.3 Cyrano und allstar Verbindung vorhanden

## **4.3 Ablaufsteuerung mit Cyrano**

Das folgende Bild zeigt die Ablaufsteuerung mit Hilfe des Cyrano Protokolls.

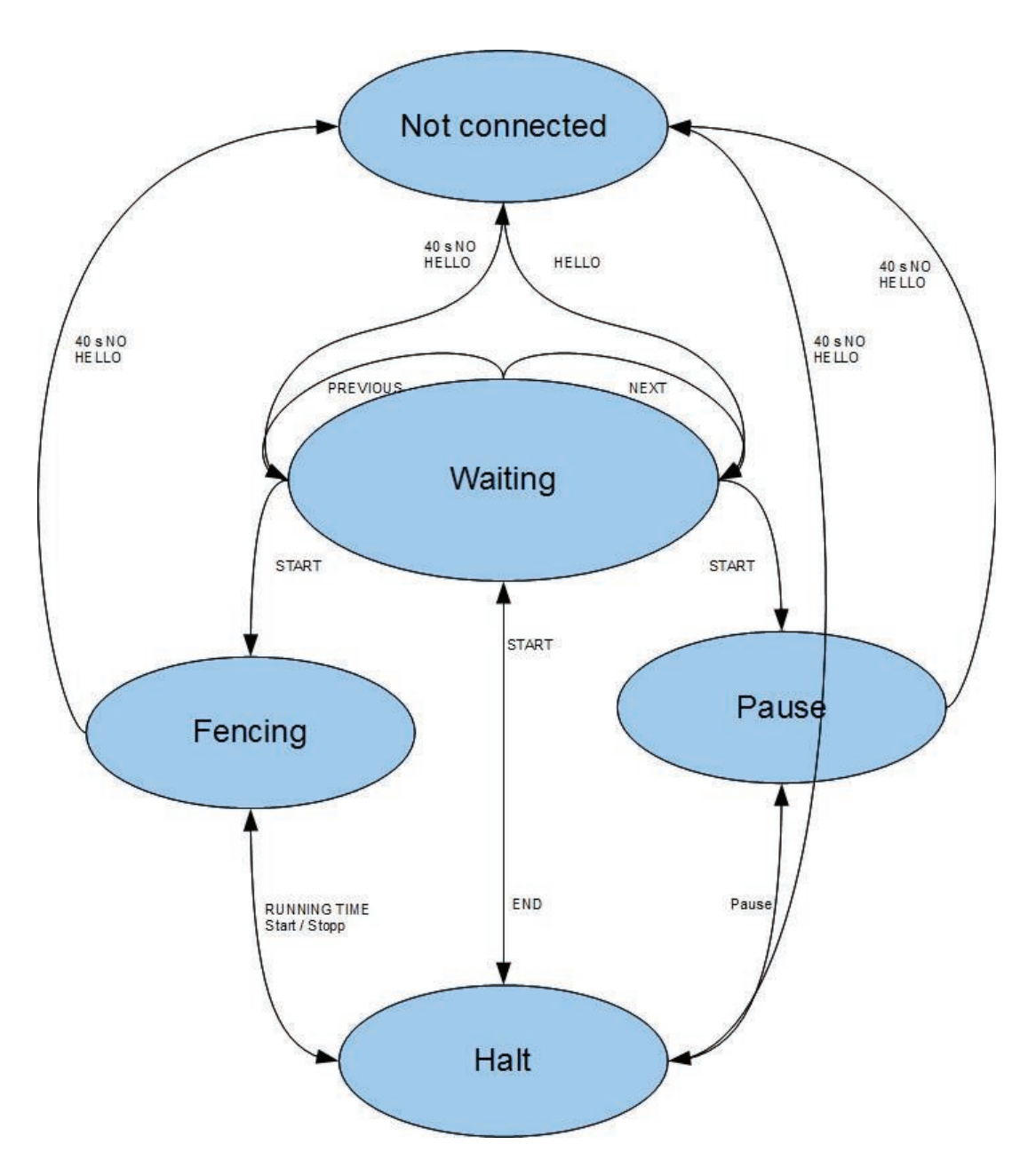

Bild 5: Zustände im FMA21 beim Cyrano Profil

Die Kommandos "Start", "End", "Next" und "Previous" werden durch Tasten auf dem Touchscreen bzw. durch Tastenkombinationen auf der Fernbedienung FB3a ausgeführt. Da die aktuelle Fernbedienung keine speziellen Tasten für Start, End, Next und Previous hat, müssen folgende Tastenkombinationen verwendet werden:

Start: <FN> + <Uhr Start/Stopp>

End: <FN> + <Uhr Start/Stopp>

Next: <FN> + <Match+>

Previous: <FN> + <Match->

Das folgende Bild zeigt detailliert die verschiedenen Zustände mit deren Kommandos:

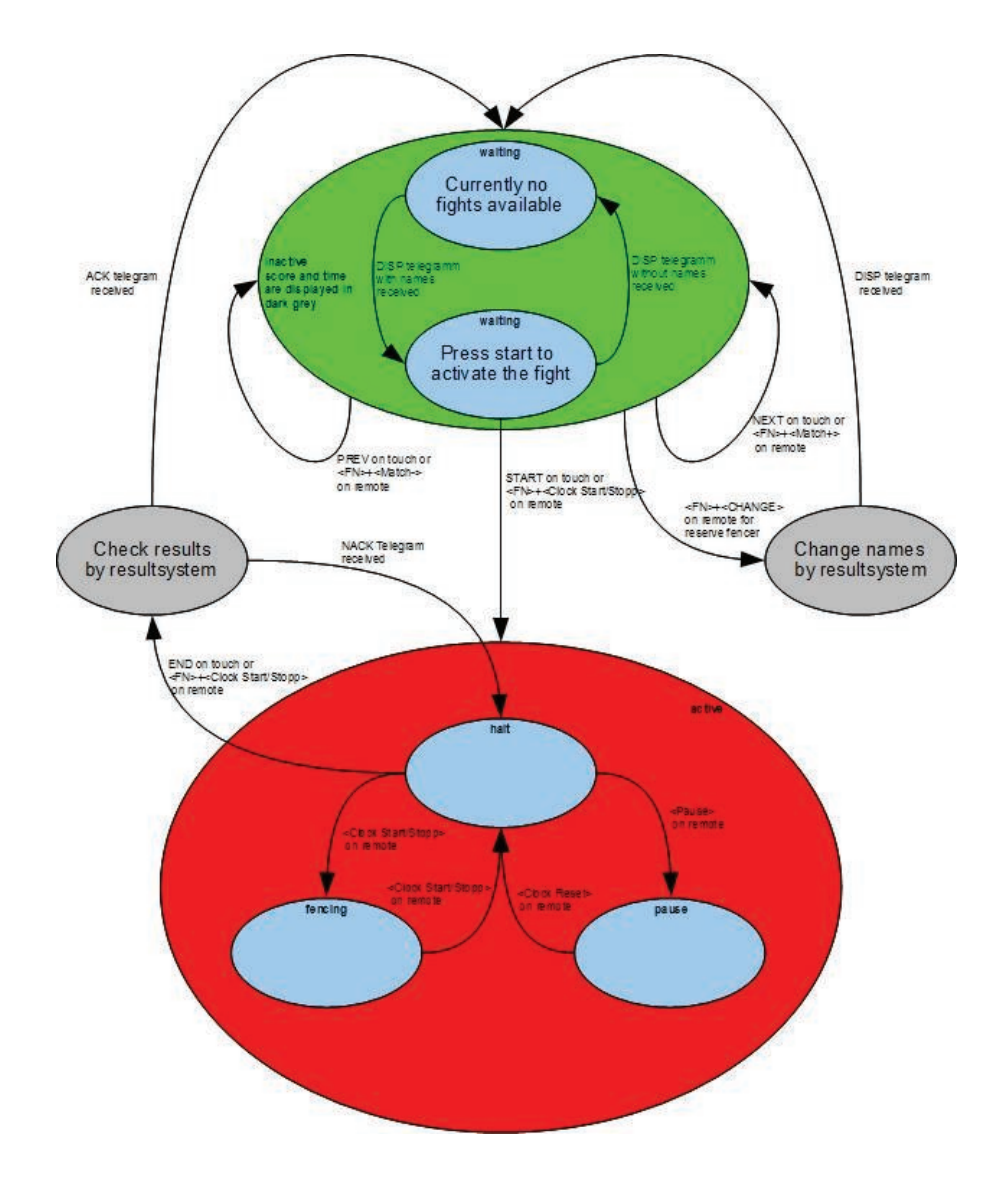

Im obigen Bild ist zu sehen, dass der FMA21 nach dem Start zunächst im inaktiven Zustand (grün) "waiting" ist. In diesem Zustand kann er Daten vom Resultsystem empfangen. Solange er keine aktuellen Gefechtsdaten (Namen) mit Hilfe des "DISP" Kommandos empfangen hat, steht im Display die Meldung "No further match available". Nachdem Namen empfangen wurden, wird die Meldung "Please press <Fn>+<Start> to activate the match" angezeigt. Jetzt kann durch Drücken der Tastenkombination auf der Fernbedienung oder durch Drücken der Starttaste im Netzwerkmenü das Gefecht aktiviert werden. Der Melder wechselt jetzt in den aktiven Zustand (rot). Eine Beeinflussung durch das Resultsystem ist jetzt nicht mehr möglich. Zum Beenden des Gefechts wird jetzt wieder die Tastenkombination <FN>+<Start/Stopp> auf der Fernbedienung bzw. die Endtaste im Netzwerkmenü gedrückt.

Nach Bestätigung schickt der Melder das Speicherkommando zum Resultsystem und wartet auf die Prüfung der Daten. Das Resultsystem meldet mit einem ACK/NAK Kommando das Resultat zurück an den Melder. Im Falle von NAK kehrt der Melder zum aktiven "halt" Zustand zurück und gibt die Meldung "Please check vour results!" aus. Sonst springt der Melder zurück in den inaktiven Zustand "waiting" und wartet auf neue Gefechte.

Im inaktiven Zustand kann mit den Tastenkombinationen <FN>+<Match+> und <FN>+<Match-> und mit den Tasten "Next" und "Prev" im Netzwerkmenü zwischen den Gefechten innerhalb einer Runde bzw. im Mannschaftskampf geblättert werden.

Soll bei Mannschaftsgefechten ein Reservefechter eingewechselt werden, so wird vor der Aktivierung des Gefechts mit der Tastenkombination <FN>+<CHANGE> der Auswechselvorgang eingeleitet. Es erscheint jetzt die Meldung "To activate or delete the spare fencer please press <FN>+<Cards>".

Durch Drücken der entsprechenden Tastenkombination auf der Fernbedienung wird das Wechselkommando zum Resultsystem geschickt. Dieses ersetzt die Namen mit denen des Reservefechters und schickt die aktualisierten Daten mit einer "DISP" Message zurück zum Melder.

Das Resultsystem kümmert sich darum, dass bei den eventuell nächsten Gefechten die richtigen Namen übertragen werden. Über die gleiche Vorgehensweise kann ein Reservefechter, der aus Versehen eingewechselt wurde, auch wieder zurückgenommen werden.

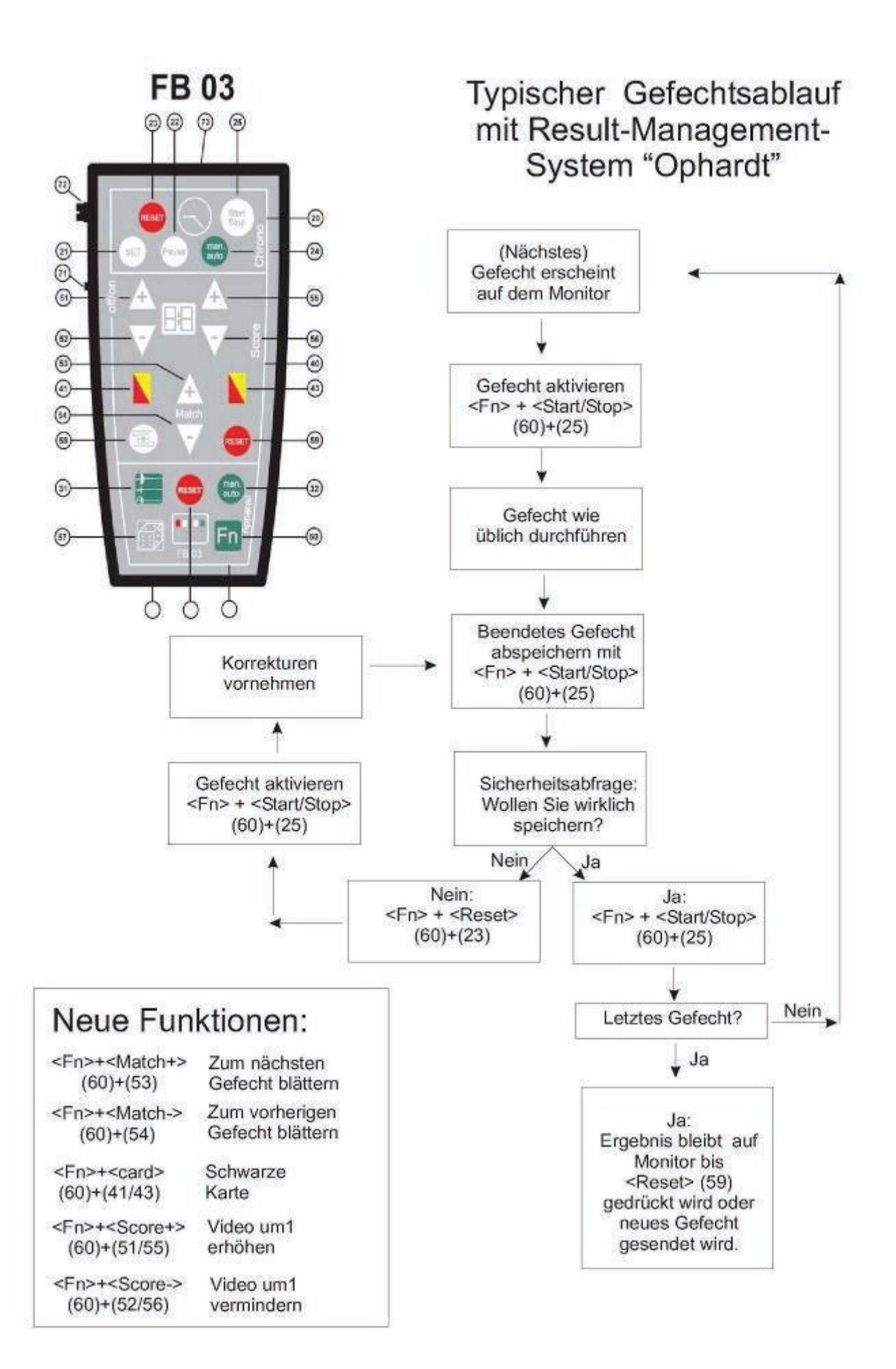